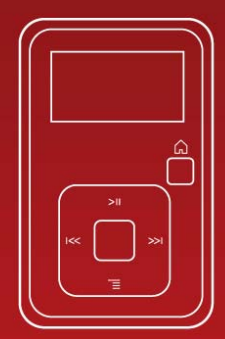

# SanDisk® **Manuel de Clipt And Player Manuel de l 'utilisateur**

#### Support technique

Reste du monde : [www.sandisk.com/support](http://www.sandisk.com/support) Base de connaissances : http://kb.sandisk.com Forum : <http://forums.sandisk.com/sansa>

Pour plus d'informations sur ce produit, veuillez consulter le site www.sandisk.com/support/clipplus. Clip+UM809-FRA

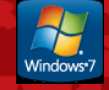

# **X** Table des matières

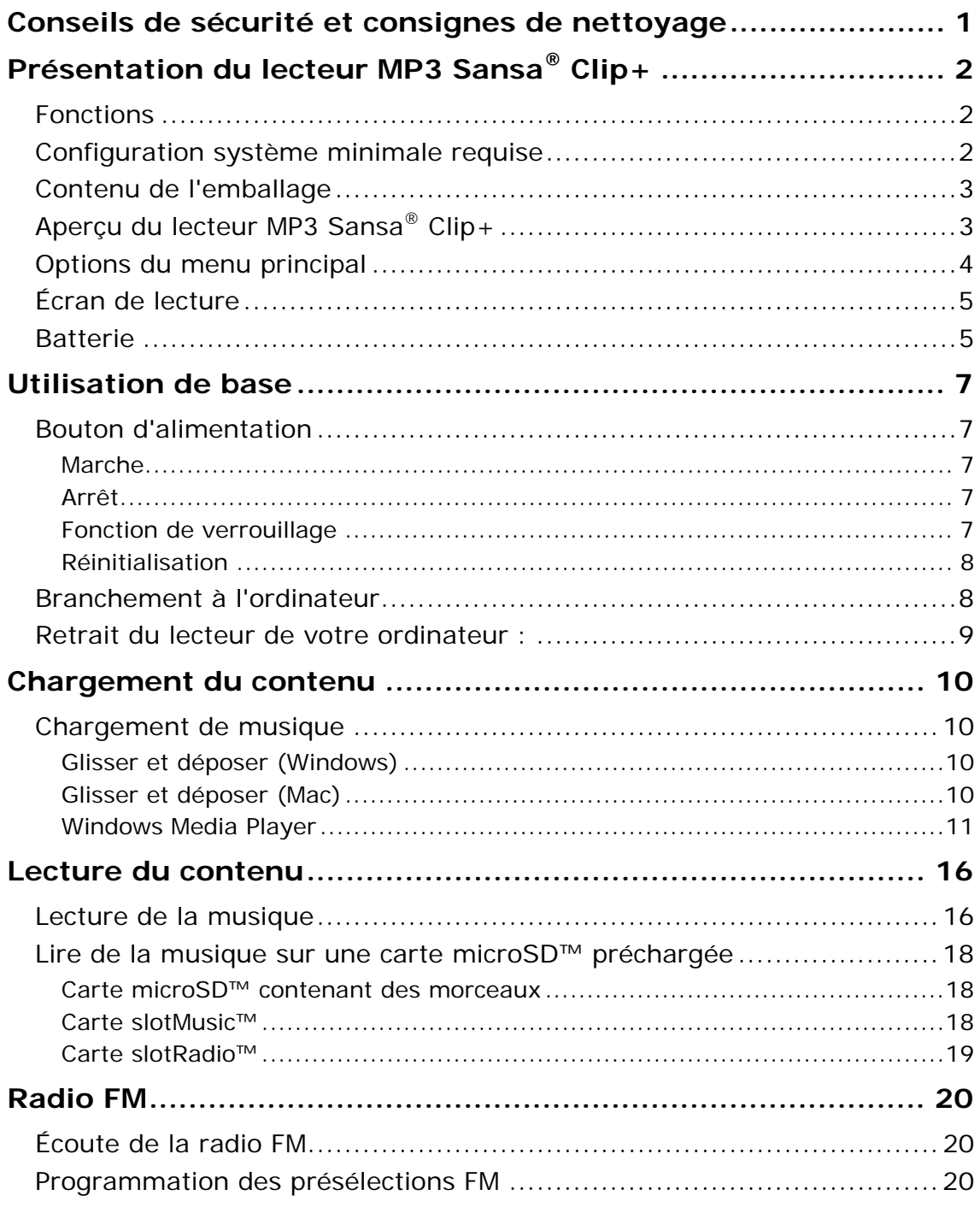

# **X** Table des matières

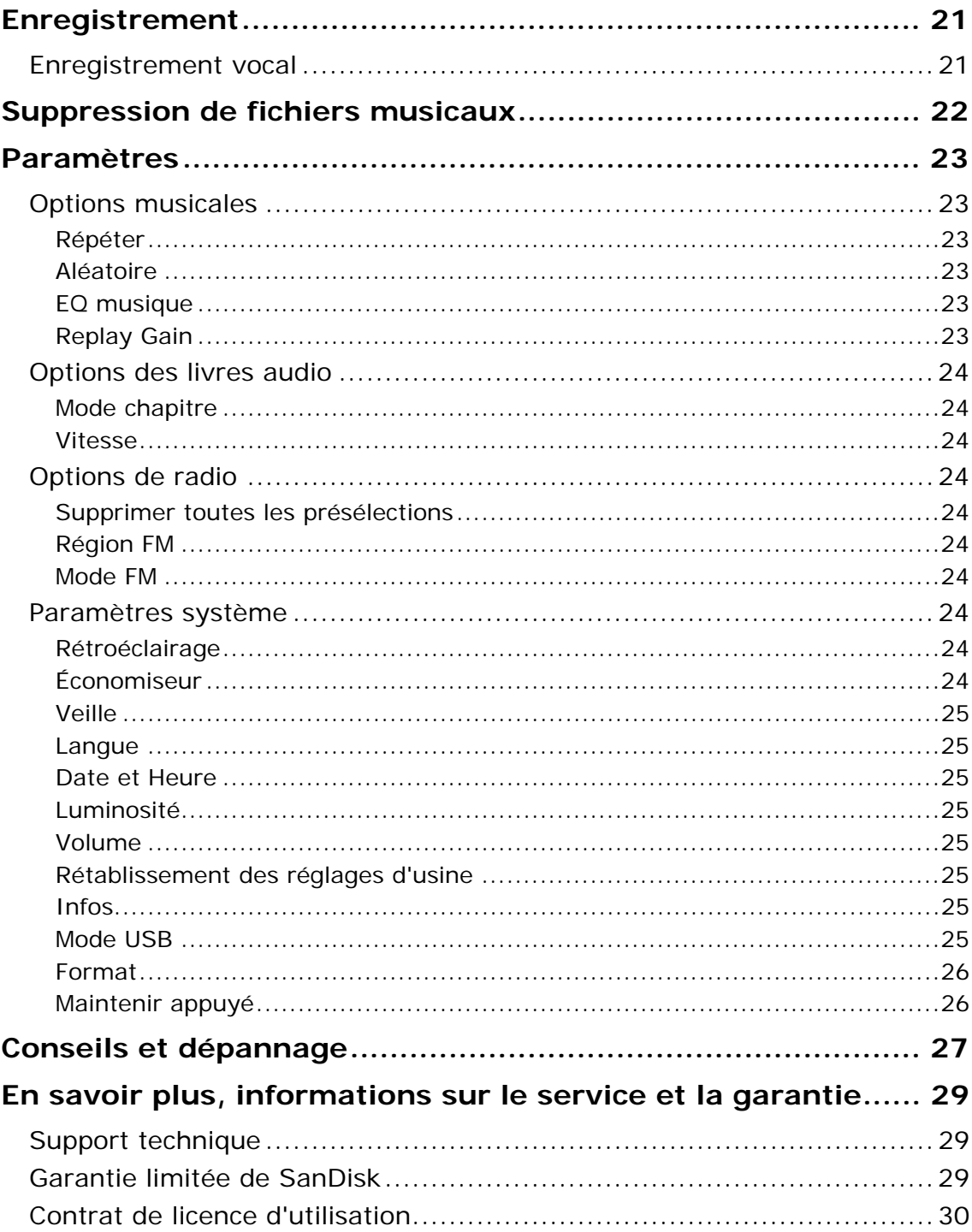

<span id="page-3-0"></span>*Ce chapitre présente les conseils de sécurité ainsi que les consignes de nettoyage du baladeur lecteur MP3 Sansa® Clip+* 

# Conseils de sécurité et consignes de nettoyage

Veuillez lire attentivement les consignes de sécurité avant d'utiliser le lecteur MP3 Sansa*®*.

- 1. Lisez ce manuel dans son intégralité pour être sûr de savoir l'utiliser.
- 2. Conservez ce manuel pour pouvoir vous y reporter dans le futur.
- 3. Lorsque vous vous trouvez au volant, en vélo ou que vous vous servez d'un véhicule motorisé, n'utilisez ni écouteur ni casque. Ce serait dangereux pour la circulation et pourrait même être illégal dans certains endroits. Il est également dangereux d'écouter de la musique avec des écouteurs à un volume élevé lorsque vous marchez ou que vous réalisez d'autres activités. Vous devez être extrêmement prudent et interrompre l'écoute en cas de situations potentiellement dangereuses.
- 4. Évitez d'utiliser des écouteurs/un casque à un volume élevé. Les experts de l'audition déconseillent fortement l'écoute continue de musique forte. Choisissez un volume modéré de sorte à pouvoir entendre les bruits ambiants et ne pas déranger les gens autour de vous.
- 5. Tenez votre baladeur loin de toute source d'humidité telle qu'éviers, baignoires, douches, pluie et boissons. L'humidité peut provoquer des chocs électriques avec tout appareil électronique.
- 6. Suivez ces conseils pour que le baladeur fonctionne bien pendant longtemps :
	- Nettoyez le lecteur avec un chiffon doux non pelucheux.
	- Ne laissez pas de jeunes enfants jouer avec le lecteur sans supervision.
	- Ne forcez jamais de connecteur dans les ports du baladeur ou de votre ordinateur. Veillez à ce que les connecteurs soient de forme et de taille identiques avant d'effectuer le branchement.
	- Il est interdit de démonter, écraser, court-circuiter ou incinérer la batterie pour ne pas provoquer d'incendie, de blessure, de brûlures ou autres accidents.

### Instructions d'élimination

Ne jetez pas cet appareil avec les déchets non triés. Une élimination incorrecte risquerait de nuire non seulement à l'environnement mais aussi à la santé. Veuillez vous reporter à l'autorité locale en matière de déchets pour plus d'informations sur les systèmes de retour ou de collecte de votre région.

# $\blacktriangleright$

<span id="page-4-0"></span>*Ce chapitre vous permet de faire l'apprentissage des fonctions du lecteur MP3 Sansa® Clip+.* 

# Présentation du lecteur MP3 Sansa $^{\circledR}$  Clip+

Félicitations, vous avez acheté un lecteur MP3 Sansa® Clip+ !

Le lecteur MP3 Sansa*®* Clip+ est profilé et facile à porter grâce à sa pince amovible et à son écran de 1 pouce (2,5 cm). Il permet en outre d'écouter des émissions de radio FM et est équipé d'un micro intégré pour les enregistrements vocaux. Le lecteur MP3 Sansa*®* Clip+ est doté d'une batterie intégrée rechargeable d'une autonomie pouvant atteindre 15 heures dans des conditions d'utilisation normales.\*

### Fonctions

- **Lecteur audio numérique**  prend en charge les fichiers MP3, WAV, WMA, WMA sécurisé et Audiobook.
- Lecture **slotRadio<sup>™</sup>** permet de lire les cartes slotRadio<sup>™</sup>
- **Radio FM** comprend une radio FM intégrée avec tuner numérique permettant d'écouter des programmes en direct sur la radio FM.
- **Enregistreur vocal** prend en charge la fonction d'enregistrement vocal avec microphone intégré.
- **Effet EQ**  sélectionnez un mode d'égalisation pour personnaliser votre expérience musicale.
- **Mémoire interne**  stockez des données dans la mémoire interne.
- **Logement pour carte microSD™**  ajoutez une carte microSD™ pour bénéficier d'un espace de stockage supplémentaire ou une carte slotMusic™ ou slotRadio™ avec un contenu préchargé.
- **Compatible avec les abonnements musicaux** fonctionne avec la plupart des services d'abonnement utilisant la technologie WMDRM10, tels que Rhapsody®.
- **Prend en charge la lecture ininterrompue**.

# Configuration système minimale requise

- Windows XP SP2 ou Mac OS 10.3 (mass storage class)
- Windows® Media Player v10 (pour la création de listes de lecture et la synchronisation de la bibliothèque et du périphérique)
- Intel Pentium ou plus
- Port USB 2.0 pour des transferts et chargements haut debit

\* Basé sur une lecture continue à 128 Kbits/s au format MP3; l'autonomie de la batterie et les performances peuvent varier selon l'utilisation et les réglages; batterie non remplaçable.

# <span id="page-5-0"></span>Contenu de l'emballage

Déballez le **lecteur MP3 Sansa***®* **Clip+** et vérifiez que tous les éléments suivants sont bien présents :

- Lecteur MP3 Sansa*®* Clip+
- Écouteurs
- Câble USB 2.0
- Guide de mise en route rapide

# Aperçu du lecteur MP3 Sansa® Clip+

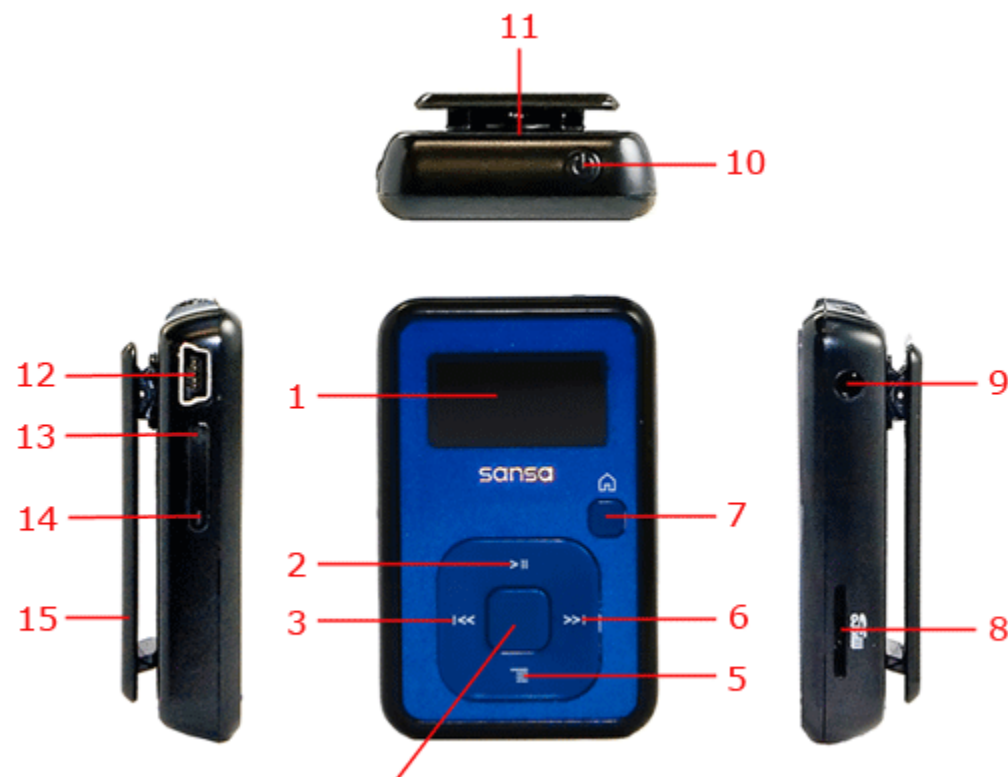

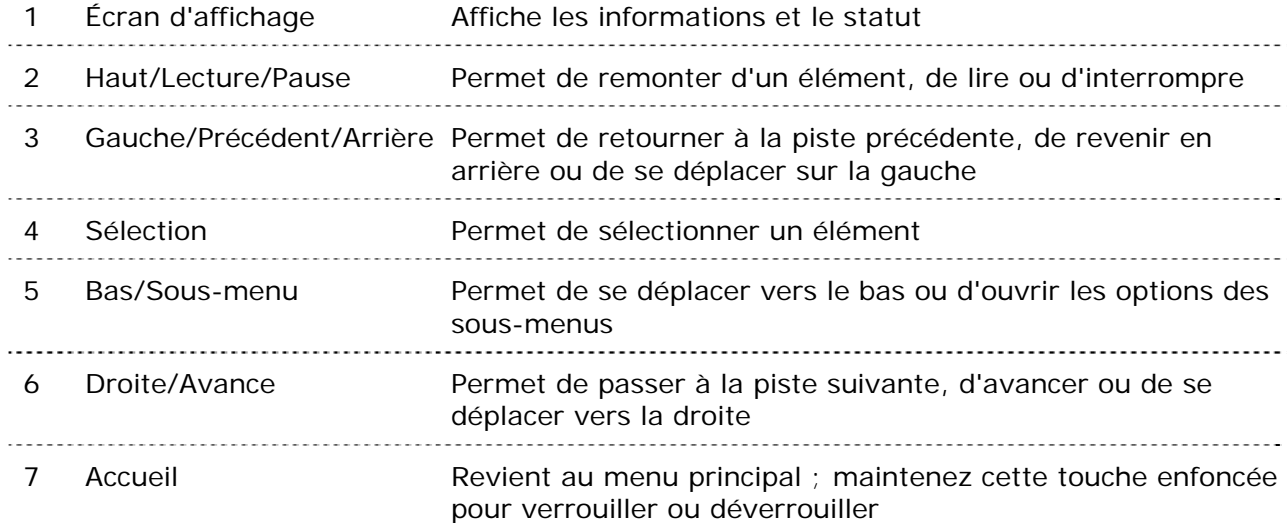

<span id="page-6-0"></span>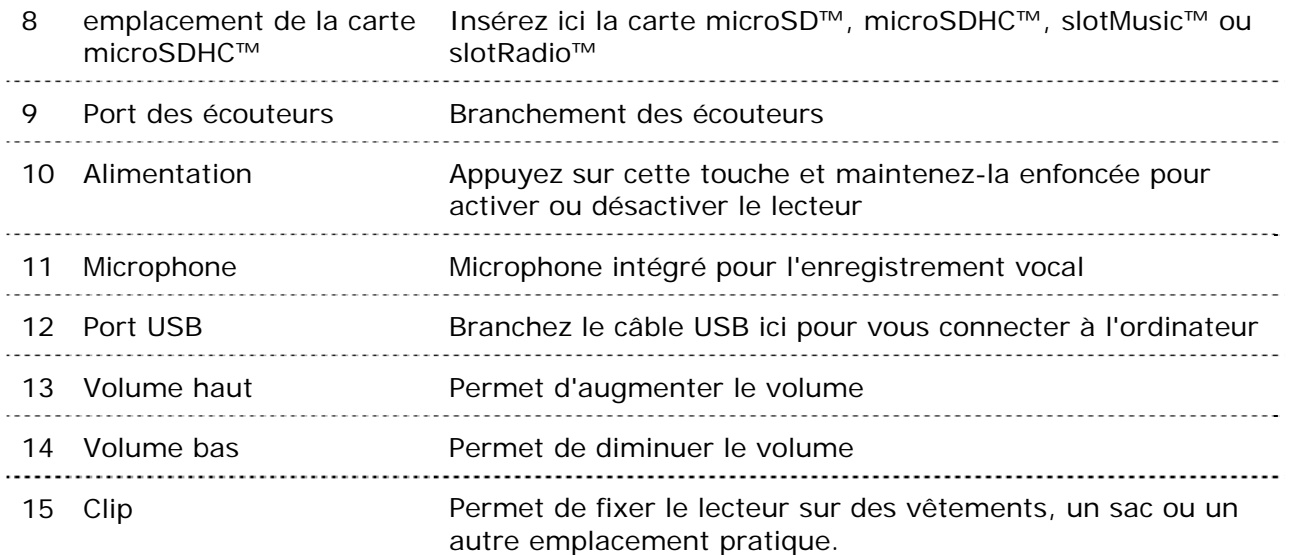

# Options du menu principal

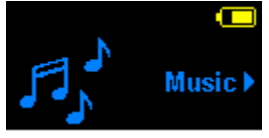

**Musique** – permet de naviguer et d'écouter de la musique, des livres audio ou des enregistrements

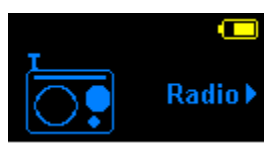

**Radio** (si applicable) – permet d'écouter des émissions de radio FM et d'enregistrer les présélections

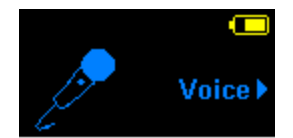

**Voix** – permet d'effectuer des enregistrements vocaux au moyen du microphone intégré

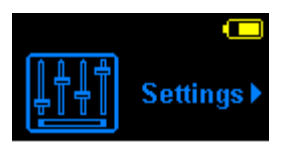

**Paramètres** – permet de consulter ou de personnaliser les fonctions du baladeur Sansa

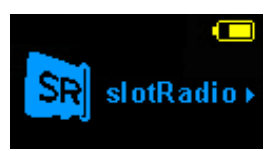

**slotRadio** – lecture des cartes slotRadio™

# <span id="page-7-0"></span>Écran de lecture

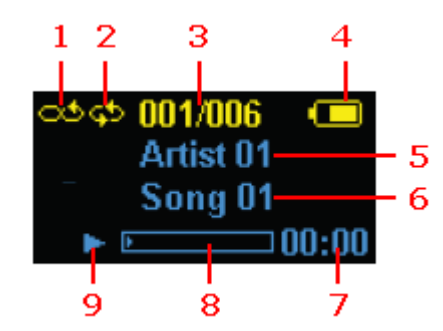

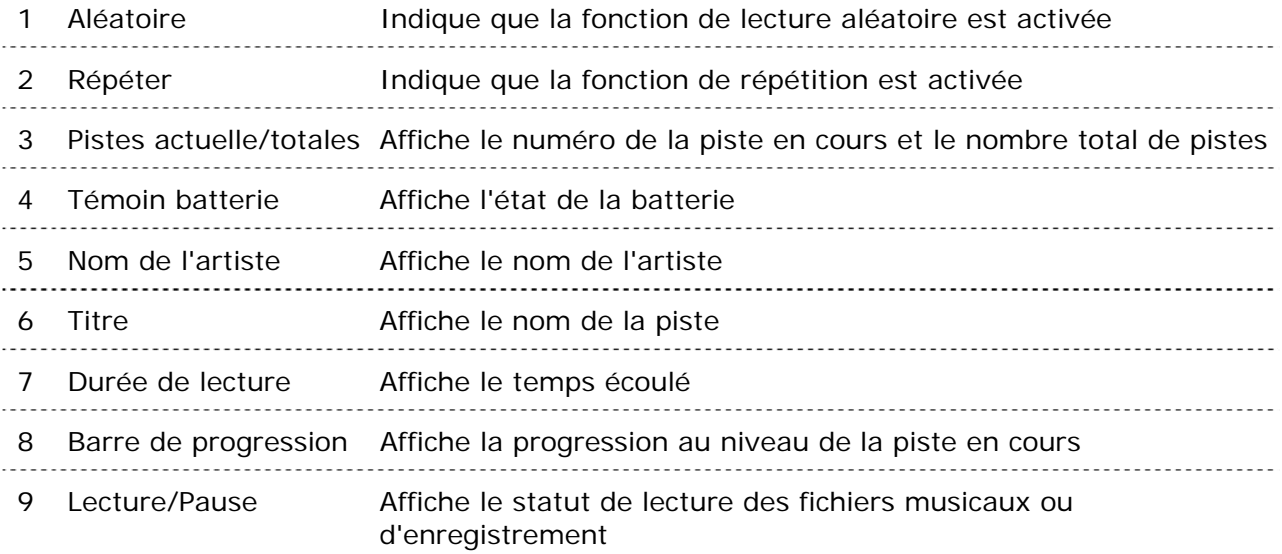

# **Batterie**

Le lecteur MP3 Sansa*®* Clip+ dispose d'une batterie interne rechargeable. La batterie doit être complètement chargée avant la première utilisation du baladeur. Vous pouvez charger le lecteur Sansa*®* par le biais du port USB de votre ordinateur, d'un adaptateur de voiture (non fourni) ou d'un adaptateur de courant alternatif (non fourni).

### Charge

Pour charger la batterie, procédez comme suit :

- 1. Connectez l'extrémité la plus grande du câble USB à un port USB du PC.
- 2. Connectez l'extrémité la plus petite du câble USB au lecteur MP3 Sansa *®* Clip+.
- 3. L'ordinateur doit être sous tension pour que les ports USB puissent charger la batterie (c'est le cas pour la plupart des ports). Le Sansa *®* indique qu'il est connecté et le témoin jaune de chargement en cours s'allume. Le témoin de batterie clignote lorsque la charge est en cours. Vous ne pourrez pas écouter de musique lorsque le lecteur est connecté à un ordinateur.
- 4. Pour interrompre la charge, débranchez le câble USB.

Il est également possible de charger la batterie à l'aide d'un adaptateur secteur (non fourni) ou d'un adaptateur de voiture (non inclus). Vous pourrez lire les morceaux figurant sur votre appareil pendant son chargement à l'aide d'un adaptateur.

Si votre appareil n'est pas reconnu par votre ordinateur, assurez-vous qu'il est équip é de Windows Media™ Player version 10 ou supérieure. Vous pouvez aussi modifier le **mode USB** en passant sur **MSC** si vous ne disposez pas de Windows Media P layer. Si vous utilisez un Mac, assurez-vous que le **mode USB** est réglé sur le mode **Détection automatique** ou MSC. Voir la **Section 9 – Paramètres** pour plus de détails.

REMARQUE : Il se peut que certains ports USB ne disposent pas d'une puissance de charge suffisante. Notez également que la batterie rechargeable incluse dans le lecteur n'est pas remplaçable.

<span id="page-9-0"></span>*Ce chapitre présente les instructions d'utilisation de base de votre lecteur MP3 Sansa® Clip+.* 

# Utilisation de base

# Bouton d'alimentation

Le bouton d'alimentation se trouve sur le dessus du lecteur. Il permet d'allumer ou d'éteindre le lecteur, de déverrouiller les boutons ou de réinitialiser le lecteur.

### Marche

Appuyez une fois sur le bouton **d'alimentation** pour allumer le lecteur. Le menu principal apparaît après la mise en marche.

### Arrêt

Appuyez sur le bouton **d'alimentation** et maintenez-le enfoncé pendant environ 2 secondes pour éteindre le lecteur.

### Fonction de verrouillage

Toutes les touches de fonction sont désactivées lorsque vous engagez la touche Verrouiller en appuyant sur le bouton **Accueil** et en le maintenant enfoncé pendant que le lecteur est sous tension. Tous les boutons du lecteur MP3 Sansa*®* Clip+ sont inopérants lorsque la fonction Verrouiller est active. Veuillez noter que la fonction Verrouiller fonctionne uniquement lorsque le lecteur est sous tension.

Le message suivant apparaît à l'écran si vous appuyez sur un bouton alors que le lecteur est en position verrouillée. La lecture de la musique continue même si le lecteur est verrouillé.

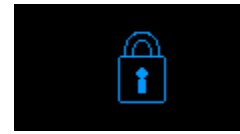

Pour déverrouiller le lecteur, appuyez sur le bouton **Accueil** et maintenez-le enfoncé jusqu'à ce que le message "Déverrouillé" apparaisse.

## <span id="page-10-0"></span>Réinitialisation

Si le lecteur MP3 Sansa*®* Clip+ se bloque pour quelque raison que ce soit, appuyez sur le bouton **d'alimentation** et maintenez-le enfoncé pendant environ 15 secondes. Cela équivaut à une mise hors tension du lecteur. Toutefois, sachez qu'une fois qu'après une réinitialisation, tous les réglages que vous avez effectués au cours de la dernière opération seront perdus.

## Branchement à l'ordinateur

Pour connecter le lecteur Sansa*®* à votre PC, procédez comme suit :

- 1. Connectez l'extrémité la plus grande du câble USB à un port USB du PC.
- 2. Connectez l'extrémité la plus petite du câble USB au port d'amarrage du baladeur.
- 3. Le lecteur Sansa indique "Connecté" au niveau de l'écran d'affichage.
- 4. Le lecteur apparaît dans le **Poste de travail** sous l'appellation Sansa Clip+. (Dans Mac OS, le lecteur apparaît sur le bureau comme un disque amovible nommé **SANSA CLIPP**.)

REMARQUE : Pour Mac OS, le lecteur Clip+ doit être réglé sur le mode **Détection automatique** ou **MSC** dans les réglages du **mode USB**. Voir la [Section 9 –Paramètres](#page-25-0) pour plus de détails. 

#### **Mode Détection automatique ou MTP**

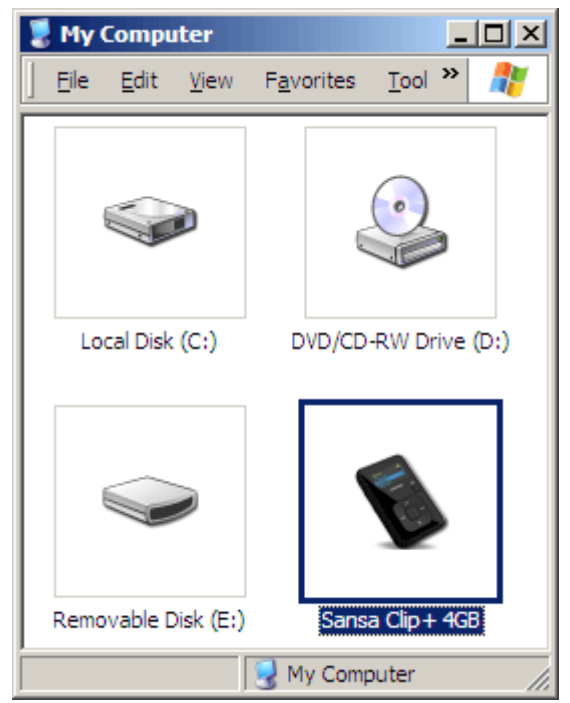

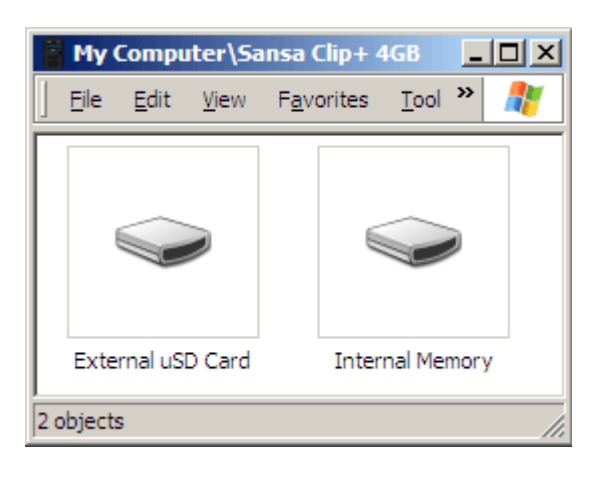

#### <span id="page-11-0"></span>**Mode MSC**

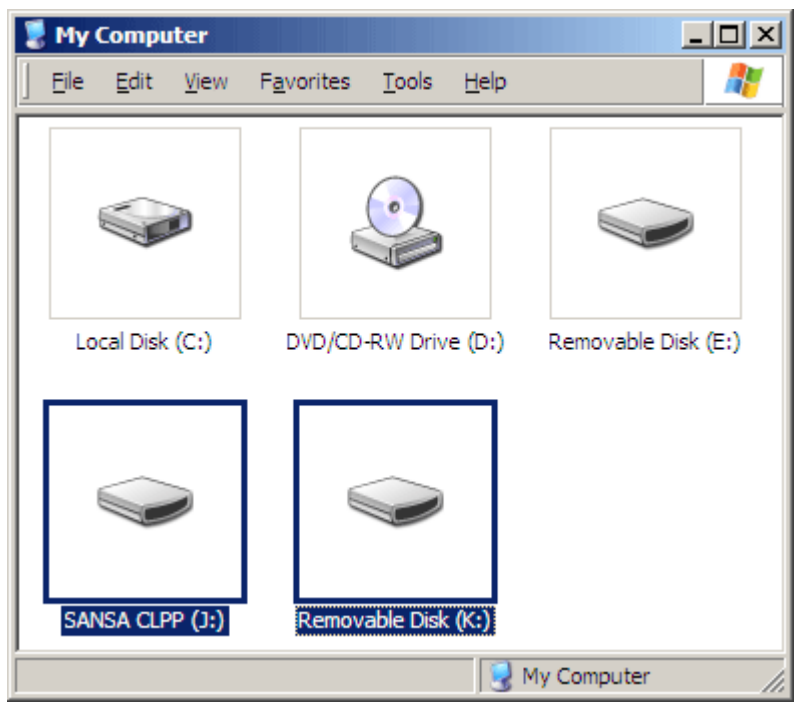

## Retrait du lecteur de votre ordinateur :

AVERTISSEMENT : Ne débranchez pas le lecteur lorsqu'un transfert de données est en cours. Toute déconnexion du lecteur alors que des données sont en cours de transfert risquerait d'endommager de le lecteur. 

**Windows** – Il suffit de débrancher le câble USB du lecteur une fois que vous avez effectué les opérations de charge, de transfert, de mise à jour du micrologiciel ou de synchronisation des fichiers.

**Mac** – Ejectez le disque amovible en faisant glisser l'icône vers la Corbeille, puis débranchez le câble USB.

# $\blacktriangleright$   $\angle$

<span id="page-12-0"></span>*Ce chapitre présente la procédure de transfert des fichiers musicaux de votre ordinateur vers votre lecteur MP3 Sansa® Clip+.* 

# Chargement du contenu

# Chargement de musique

Vous avez la possibilité de transférer de la musique d'un ordinateur au lecteur MP3 Sansa*®* au moyen de la méthode glisser/déposer ou par le biais d'un logiciel de gestion de musique tel que Windows Media Player.

## Glisser et déposer (Windows)

Procédez comme suit pour « glisser et déposer » de la musique dans votre lecteur MP3 Sansa*®* Clip+ :

- 1. Branchez le lecteur Sansa *®* Clip+ à votre PC.
- 2. Sélectionnez **Ouvrir le périphérique pour afficher les fichiers avec l'Explorateur de Windows** à la connexion initiale ou en accédant au Poste de travail.
- 3. Double-cliquez sur le lecteur MP3 **Sansa Clip+**.
- 4. Double-cliquez sur **Mémoire interne**.
- 5. Double-cliquez sur le dossier **Musique**.
- 6. Faites glisser les fichiers de musique de l'ordinateur dans le dossier **Musique** du lecteur MP3 Sansa*®*.

Vous pouvez aussi faire glisser et déposer des fichiers sur une carte microSD™ dans votre lecteur ou en accédant au **Poste de travail** > **Sansa Clip+** > **Carte uSD externe**. Vous ne pouvez glisser et déposer des fichiers sur la carte que si vous disposez des droits d'écriture sur la carte.

# Glisser et déposer (Mac)

Procédez comme suit pour « glisser et déposer » de la musique dans votre lecteur MP3 Sansa*®* Clip+ :

- 1. Branchez le lecteur MP3 Sansa *®* Clip+ à votre Mac.
- 2. Double-cliquez sur le disque amovible nommé **SANSA CLIPP** qui apparaît sur le bureau.
- 3. Double-cliquez sur le dossier **Musique**.
- 4. Faites glisser les fichiers musicaux de l'ordinateur vers le dossier **Musique** du lecteur.

REMARQUE : N'oubliez pas d'éjecter le disque amovible avant de déconnecter le lecteur.

<span id="page-13-0"></span>Vous pouvez aussi glisser et déposer des fichiers sur une carte microSD™ dans votre lecteur en double-vliquant sur le deuxième disque amovible qui apparaît lorsque vous branchez votre lecteur MP3 Sansa*®* Clip+.

REMARQUE : Le deuxième disque amovible apparaît avec le nom de la carte, comme si vous l'aviez connecté via un lecteur de carte. Vous ne pouvez glisser et déposer des fichiers sur la carte que si vous disposez des droits d'écriture sur la carte.

### Windows Media Player

Avant de pouvoir créer une sélection et effectuer un transfert (ou une synchronisation) sur le lecteur MP3 Sansa*®*, vous devez indiquer à Windows Media Player où se trouvent les chansons.

#### Ajout de fichiers musicaux à la bibliothèque…

- 1. Pour ajouter des fichiers musicaux à la bibliothèque WMP 11, procédez comme suit :
- 2. Cliquez sur la flèche en dessous de l'onglet **Bibliothèque**.

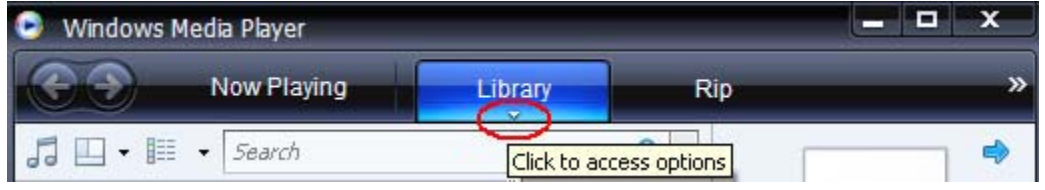

3. Veillez à ce que l'option **Musique** soit bien sélectionnée puis cliquez sur **Ajouter à la bibliothèque…**

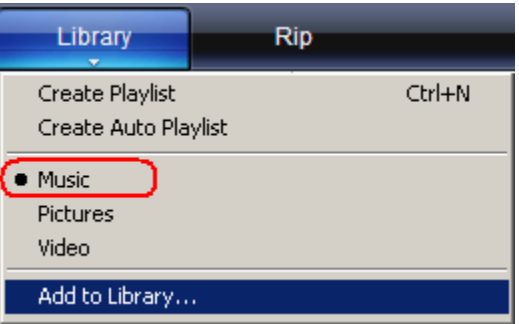

- 4. Dans la boîte de dialogue **Ajouter à la bibliothèque**, sélectionnez l'une des options suivantes, puis cliquez sur **OK.**
	- **Mes dossiers personnels** :

Cette option sert à surveiller les fichiers média numériques stockés dans votre dossier de musique personnel ainsi que tout fichier stocké dans les dossiers de musique publics auxquels peut accéder toute personne susceptible d'utiliser votre ordinateur.

- **Mes dossiers et ceux auxquels je peux accéder** : Cette option sert à surveiller les fichiers média numériques stockés dans votre dossier de musique personnel, les fichiers stockés dans les dossiers de musique publics ainsi que les fichiers stockés dans les dossiers de musique personnels appartenant aux autres utilisateurs se servant de votre ordinateur.

### Création de sélections

Pour créer des sélections pour Windows Media Player, procédez comme suit :

- 1. Lancez Windows Media Player.
- 2. Effacez le volet Liste en cliquant sur le bouton **Effacer le volet Liste.**

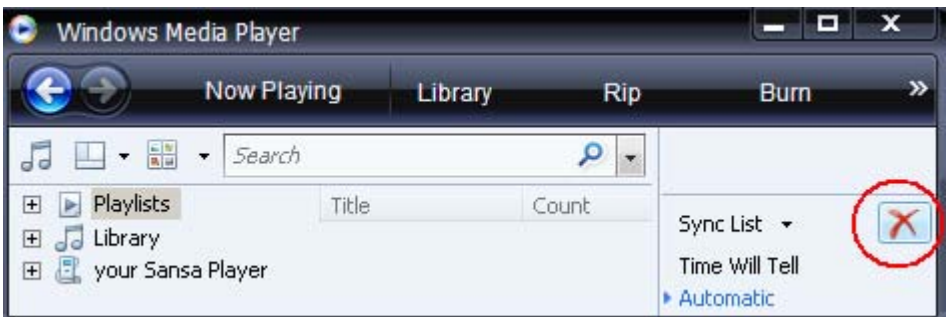

3. Cliquez sur la flèche en dessous de l'onglet **Bibliothèque** puis sélectionner **Créer une sélection.**

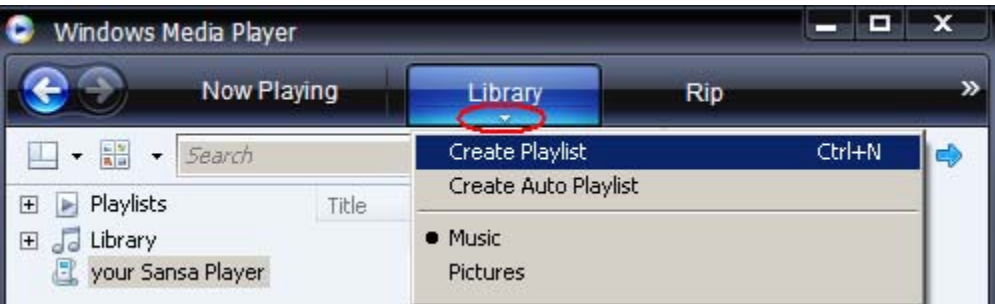

4. Saisissez le nom de la **Sélection.**

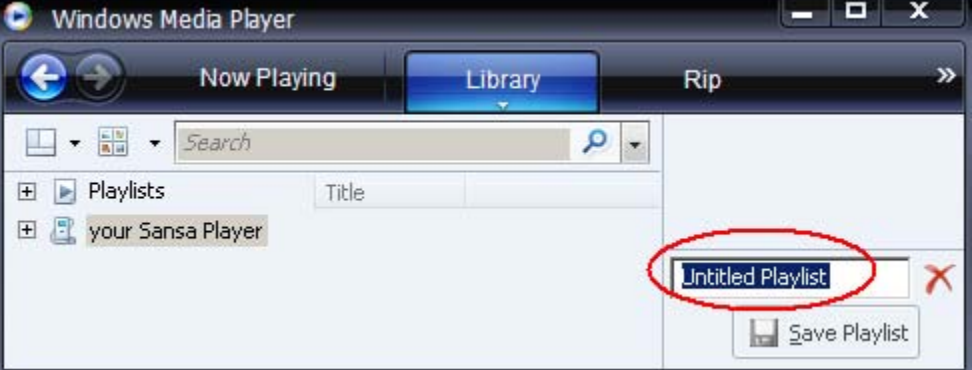

5. Cliquez sur **Chansons** dans la bibliothèque puis faites les glisser vers le **volet Liste.**

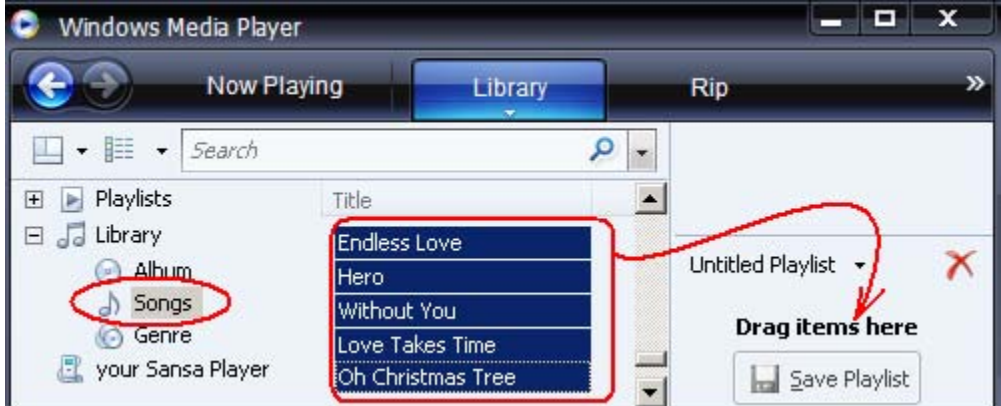

6. Pour réorganiser les chansons, déplacez-les dans le **volet Liste** en les faisant glisser.

7. Cliquez sur **Enregistrer la sélection**.

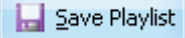

### Transfert de sélections

Pour transférer des sélections sur le lecteur MP3 Sansa*®*, procédez comme suit :

- 1. Connectez le lecteur Sansa*®* au PC.
- 2. Sélectionnez **Synchroniser les fichiers média numériques vers ce périphérique au moyen de Windows Media Player** à la première connexion.

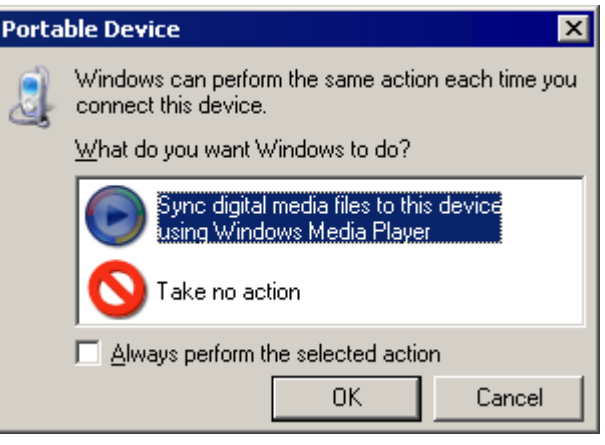

3. Cliquez avec le bouton droit sur **Sansa Clip+**, puis sélectionnez **Configurer la synchronisation**.

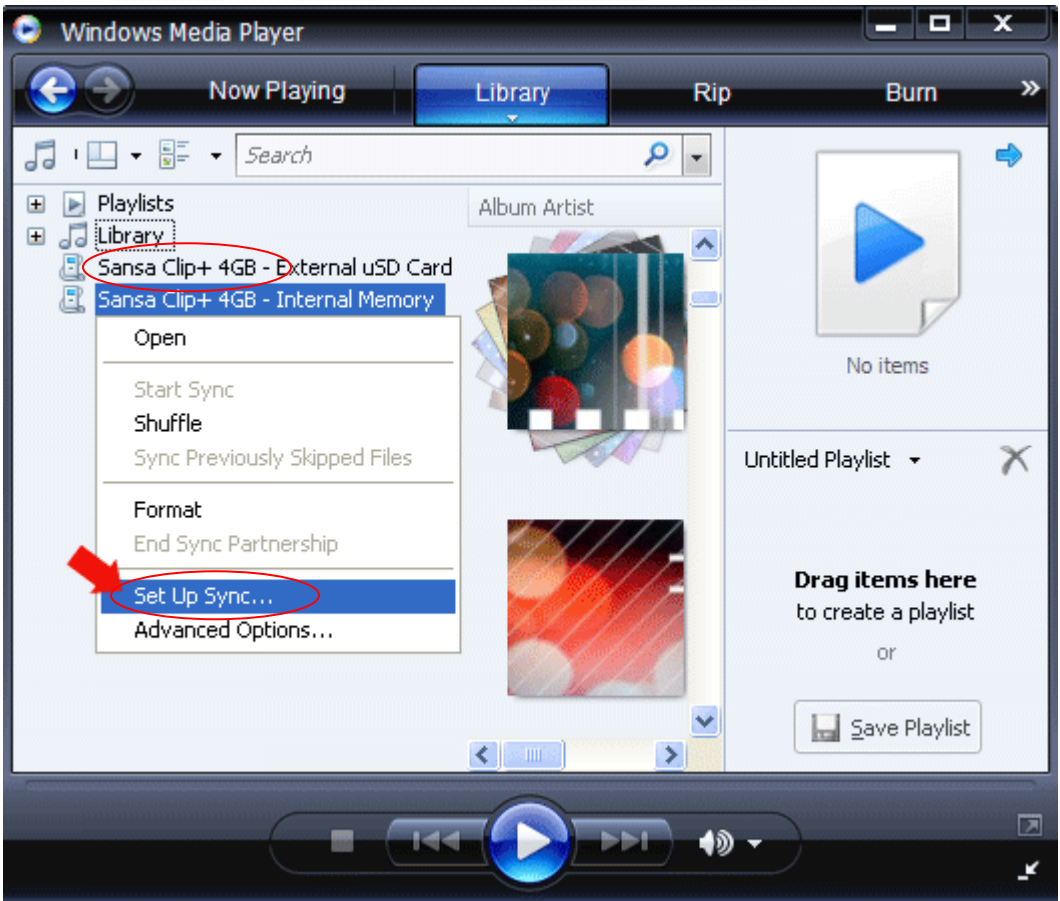

4. Cliquez pour sélectionner la case **Synchroniser automatiquement ce périphérique**.

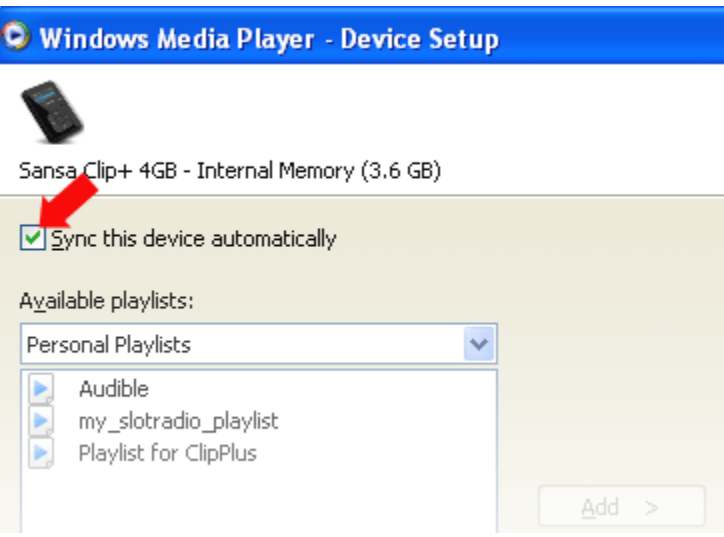

- 5. Choisissez **Sélections personnelles** dans le menu déroulant se trouvant sur le volet de gauche.
- 6. Mettez en surbrillance les sélections que vous souhaitez transférer sur le lecteur, cliquez sur **Ajouter** puis sur **Terminer**.

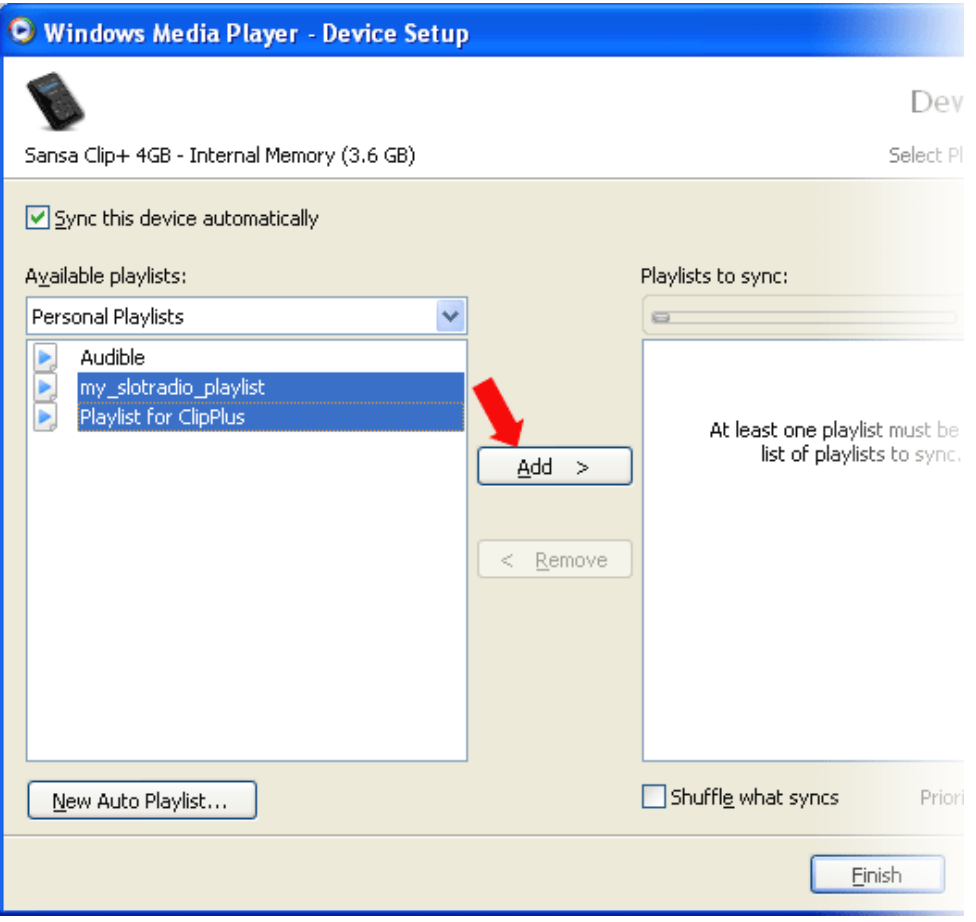

7. La synchronisation commence dès que vous cliquez sur Terminer. Pour voir le statut de la synchronisation, cliquez sur le lecteur MP3 Sansa Clip+, puis sur **Résultats de la synchronisation**.

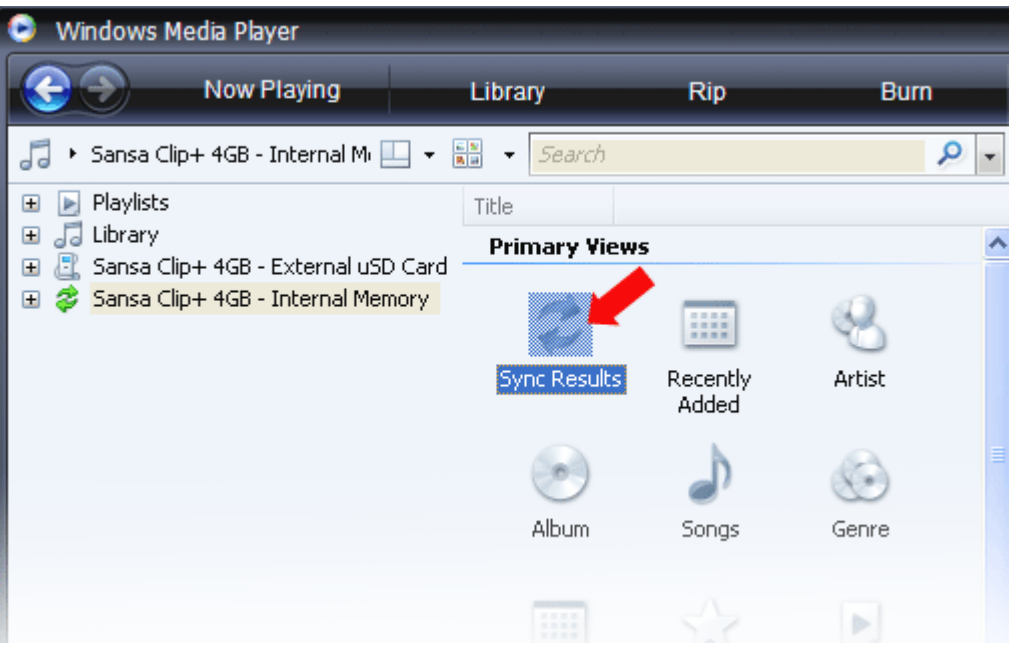

# $\overline{5}$

<span id="page-18-0"></span>*Ce chapitre présente la procédure d'écoute de musique sur le lecteur MP3 ® Clip+.* 

# Lecture du contenu

## Lecture de la musique

Procédez comme suit pour écouter de la musique, des livres audio et des enregistrements vocaux :

- 1. Sélectionnez **Musique** dans le menu principal. Les enregistrements vocaux se trouvent dans Enregistrements.
- 2. Sélectionnez **Tout lire**, **Ajoutés récemment**, **Artistes**, **Albums**, **Chansons**, **Genres**, **Mon classement**, **Sélections**, **Podcasts**, **Livres audio**, **Enregistrements** (voix) ou **Dossiers**.
- 3. Mettez en surbrillance puis sélectionnez la piste ou le fichier à lire.
- 4. Appuyez sur le bouton **>>|** pour passer à la chanson suivante ou maintenez appuyé pour effectuer une avance rapide.
- 5. Appuyez sur le bouton **|<<** pour revenir au début de la chanson en cours ou appuyez deux fois sur le bouton**|<<** pour revenir à la chanson précédente. Maintenez appuyé le bouton **|<<** pour revenir en arrière.
- 6. Les options suivantes sont disponibles pendant la lecture de musique en appuyant sur le bouton **Sous-menu** (mais pas pendant la lecture de la carte slotRadio™, qui permet de sauter des titres, mais pas de répéter des chansons).

#### Ajouter une chanson à la liste Aller

- 1. Sélectionnez **Ajouter la chanson à la liste Aller.**
- 2. Appuyez sur le bouton **|<<** pour revenir à l'écran de lecture.

#### Retirer une chanson de la liste Aller

Cette option n'est disponible que lorsque la chanson en cours a déjà été ajoutée à la liste Aller.

- 1. Sélectionnez **Retirer la chanson de la liste Aller.**
- 2. Appuyez sur le bouton **|<<** pour revenir à l'écran de lecture.

#### Classer une chanson

- 1. Sélectionnez **Classer une chanson**.
- 2. Appuyez sur le bouton **Haut** ou **Bas** pour sélectionner un classement.
- 3. Appuyez sur **Sélectionner**.
- 4. Appuyez sur le bouton **|<<** pour revenir à l'écran de lecture.

#### Répéter

1. Descendez jusqu'à **Répéter**.

- 2. Appuyez sur **Sélectionner** pour basculer et choisir le mode de répétition
	- Désactivé : les pistes ne sont pas répétées
	- Chanson : la piste en cours est répétée
	- Toutes : toutes les pistes sélectionnées sont répétées
- 3. Appuyez sur le bouton **|<<** pour revenir à l'écran de lecture.

#### Aléatoire

- 1. Descendez vers **Aléatoire**.
- 2. Appuyez sur le bouton **Sélectionner** pour basculer entre Aléatoire marche et Aléatoire arrêt (pour que les chansons soient lues dans un ordre aléatoire, le mode Aléatoire doit être activé).
- 3. Appuyez sur le bouton **|<<** pour revenir à l'écran de lecture.

### EQ musique

Le lecteur MP3 Sansa*®* Clip+ offre plusieurs modes d'égalisation tels que : Rock, Pop, Jazz, Classique, Funk, Hip-Hop, Dance, Aigu, Basse et Personnalisé.

- 1. Sélectionnez **EQ Musique**.
- 2. Sélectionnez un mode d'égaliseur.
- 3. Appuyez sur le bouton **|<<** pour revenir à l'écran de lecture.

### Replay Gain

Replay Gain est une méthode permettant de conserver un niveau égal de volume perçu pendant la lecture. Pour plus d'informations sur la fonction Replay Gain, veuillez consulter notre base de connaissances (kb.sandisk.com).

- 1. Sélectionnez **Replay Gain**.
- 2. Appuyez sur Sélectionner dans **Mode** pour appliquer la fonction Replay Gain à une chanson ou un album ou pour désactiver cette fonction.
- 3. Appuyez sur Sélectionner sous **Pre-Gain** pour sélectionner le niveau de Replay Gain.
- 4. Appuyez une fois sur le bouton **|<<** pour revenir au menu précédent ou appuyez deux fois sur le bouton **|<<** pour revenie à l'écran de lecture.

#### Supprimer une chanson

- 1. Sélectionnez **Supprimer une chanson**.
- 2. Sélectionnez **Oui** pour confirmer.

#### Infos piste

- 1. Sélectionnez **Infos piste**.
- 2. Appuyez sur le bouton **Haut** ou **Bas** pour défiler parmi les informations sur la piste.
- 3. Appuyez une fois sur le bouton **|<<** pour revenir au menu précédent ou appuyez deux fois sur le bouton **|<<** pour revenie à l'écran de lecture.

# <span id="page-20-0"></span>Lire de la musique sur une carte microSD™ préchargée

Remarque : le logo microSD apparaît à l'envers lorsque la carte est correctement orientée pour être insérée dans le logement.

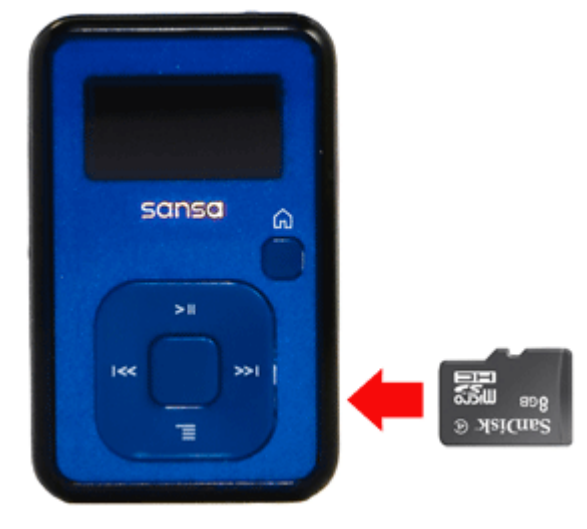

### Carte microSD™ contenant des morceaux

- 1. Insérez une carte microSD contenant des morceaux dans le logement prévu à cet effet. Le lecteur affiche le message : "Actualisation de votre support."
- 2. Sélectionnez **Musique**.
- 3. Sélectionnez **Artistes, Albums, Chansons, Genres** ou **Ajoutés récemment** afin de naviguer dans les morceaux de musique que vous souhaitez écouter.
- 4. Dans le menu **Musique**, vous pouvez aussi sélectionner **Dossiers** > **Carte uSD externe**, puis choisir **Jouer tout** ou continuer à naviguer dans les dossiers jusqu'au nom de fichier correspondant à la chanson que vous souhaitez écouter.

Chaque chanson apparaît avec une icône représentant la carte, ce qui indique qu'elle est stockée sur la carte microSD™ externe. Les artistes et les albums ne sont pas accompagnés d'une icône.

## Carte slotMusic™

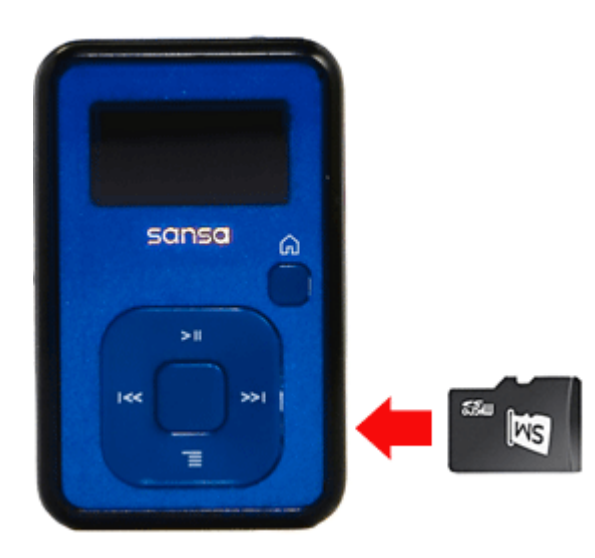

- 1. Insérez une carte slotMusic™ dans le logement prévu à cet effet. Le lecteur affiche le message : "Actualisation de votre support."
- 2. Sélectionnez l'icône slotMusic qui apparaît dans le menu principal. Elle remplace l'icône slotRadio qui apparaît normalement dans le menu.
- 3. Toutes les chansons figurant sur la carte sont répertoriées. Sélectionnez une chanson pour commencer à lire l'album slotMusic.

### <span id="page-21-0"></span>Carte slotRadio™

Les cartes slotRadio™ contiennent des centaines de chansons organisées en sélections appelées Canaux. Votre lecteur MP3 Sansa® Clip+ peut lire les cartes slotRadio, mais leur comportement en lecture est différent de vos supports standard, conformément aux instructions ci-dessous. Vous pouvez aussi accéder au site [www.slotradio.com](http://www.slotradio.com/) pour plus d'informations à propos des cartes slotRadio et des titres disponibles.

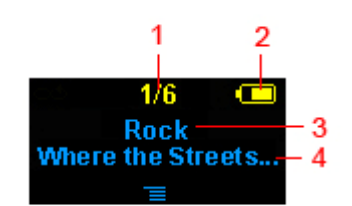

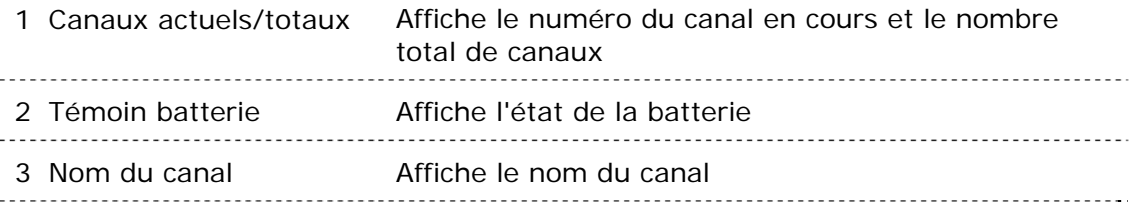

4 Nom de l'artiste - Titre Affiche le nom de l'artiste et le titre de la chanson

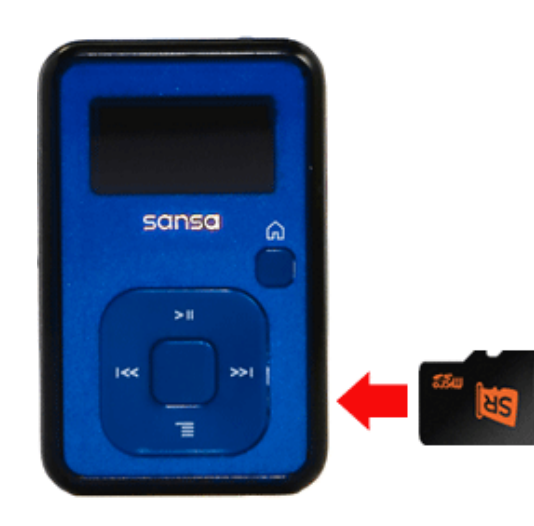

- 1. Insérez une carte slotRadio™ dans le logement pour carte microSD™. Le lecteur affiche le message : "Actualisation de votre support."
- 2. Depuis le Menu principal, sélectionnez **slotRadio**.
- 3. Appuyez sur le bouton du **Sélectionner** pour débuter la lecture.
- 4. Appuyez sur le bouton **Sous-menu** pour passer au canal suivant.
- 5. Appuyez sur le bouton **>>|** pour passer à la chanson suivante dans le même canal.
- 6. Appuyez sur >**||** pour interrompre ou reprendre la lecture.

La pression sur sélectionner fait basculer la vue de l'écran de la lecture en cours vers un égaliseur graphique et un aperçu de la prochaine chanson.

REMARQUE : en mode slotRadio™, le bouton **|<<** est inopérant. Vous ne pouvez pas redémarrer une chanson ni revenir à la chanson précédente. Toutes les chansons finissent par êtr répétées individuellement de manièr aléatoire.

<span id="page-22-0"></span>*Ce chapitre présente les instructions sur l'écoute des émissions de radio FM et sur la programmation des stations présélectionnées dans le lecteur MP3 Sansa® Clip+.* 

# Radio FM

Le lecteur MP3 Sansa*®* dispose d'une radio FM intégrée pour écouter des émissions en direct à la radio.

# Écoute de la radio FM

Pour écouter une station de radio FM en direct, procédez comme suit :

- 1. Dans le menu principal, sélectionnez **Radio FM**.
- 2. Un menu de fréquence radio apparaît.
- 3. Appuyez sur **|<<** ou sur **>>|** pour régler et rechercher la fréquence souhaitée ou choisissez une présélection en appuyant sur **Sélectionner.**
- 4. Pour une recherche rapide, maintenez les boutons **|<<** ou **>>|** appuyés.

# Programmation des présélections FM

Vous pouvez programmer jusqu'à 40 stations prédéfinies. Pour programmer les stations présélectionnées sur votre lecteur, procédez comme suit :

- 1. Appuyez sur le bouton **Sous-menu** en mode Radio.
- 2. Sélectionnez **Ajouter la présélection** pour enregistrer la fréquence actuelle.
- 3. Sélectionnez **Supprimer la présélection** pour supprimer la fréquence actuelle. Cette option n'est disponible que lorsque la fréquence actuelle a déjà été ajoutée.
- 4. Sélectionnez **Présélections automatiques** pour permettre au lecteur de rechercher et de stocker automatiquement les stations dont le signal d'émission est le plus puissant en tant que stations favorites présélectionnées.
- 5. Sélectionnez **Afficher toutes les présélections** pour afficher toutes les présélections stockées.
	- a. Sélectionnez **Supprimer toutes les présélections** pour effacer toutes les stations présélectionnées stockées.

<span id="page-23-0"></span>*Ce chapitre présente l'utilisation du microphone intégré au lecteur MP3 Sansa® Clip+.* 

# Enregistrement

# Enregistrement vocal

Le lecteur MP3 Sansa *®*Clip+ dispose d'un microphone intégré qui vous permet d'enregistrer votre voix, un entretien ou un discours.

Pour commencer l'enregistrement, procédez comme suit :

- 1. Depuis le Menu principal, sélectionnez **Voix**.
- 2. Sélectionnez **Enregistrer**.
- 3. Pour interrompre l'enregistrement, appuyez sur le bouton **>||**.
- 4. Pour reprendre la lecture, appuyez à nouveau sur le bouton **>||**.
- 5. Pour arrêter l'enregistrement, appuyez sur **Sélectionner.** Une fenêtre instantanée apparaît à l'écran. Sélectionnez **Oui** pour sauvegarder l'enregistrement. L'enregistrement est enregistré dans le dossier **ENREGISTREMENT**/**VOIX**.
- 6. Appuyez sur **|<<** pour revenir au menu précédent.

#### **REMARQUE : à usage personnel et domestique**

Ce produit d'enregistrement et d'écoute est destiné à une utilisation domestique et pour votre plaisir personnel. La copie et l'usage commercial de matériel protégé par le droit d'auteur sans la permission du détenteur du droit est interdit par la loi. L'utilisation du lecteur média en conformité avec toutes les lois sur droit d'auteur et propriété intellectuelle applicables est la responsabilité de l'utilisateur du produit.

<span id="page-24-0"></span>*Ce chapitre présente la procédure de suppression de contenu sur le lecteur MP3 Sansa® Clip+.* 

# Suppression de fichiers musicaux

Les fichiers musicaux peuvent être supprimés de deux façons : soit à partir du baladeur, soit au moyen de l'ordinateur.

Pour supprimer des fichiers musicaux directement à partir du lecteur MP3 Sansa*®*, procédez comme suit :

- 1. En mode de lecture, appuyez sur le bouton **Sous-menu**.
- 2. Sélectionnez l'élément **Supprimer la chanson**.

Pour supprimer des fichiers musicaux par le biais d'un ordinateur, procédez comme suit :

- 1. Branchez le baladeur Sansa*®* à l'ordinateur.
- 2. Sélectionnez **Ouvrir le périphérique pour afficher les fichiers avec l'Explorateur de Windows** à la connexion initiale.
- 3. Repérez le dossier où se trouvent les fichiers musicaux.
- 4. Mettez en surbrillance les fichiers, ou le dossier, et supprimez-les.

<span id="page-25-0"></span>*Ce chapitre présente la procédure de personnalisation des paramètres du lecteur MP3 Sansa® Clip+.* 

# Paramètres

Vous pouvez personnaliser votre lecteur MP3 Sansa*®* Clip+ en sélectionnant **Paramètres** dans le **Menu principal**.

### Options musicales

Depuis le menu Paramètres, sélectionnez **Options musicales**.

### Répéter

- 1. Descendez jusqu'à **Répéter**.
- 2. Appuyez sur **Sélectionner** pour basculer et choisir le mode de répétition :
	- Désactivé : les pistes ne sont pas répétées
	- Chanson : la piste en cours est répétée
	- Toutes : toutes les pistes sélectionnées sont répétées

### Aléatoire

- 1. Descendez vers **Aléatoire**.
- 2. Appuyez sur **Sélectionner** pour basculer entre **Désactivé** et **Activé**.

### EQ musique

- 1. Sélectionnez **EQ Musique**.
- 2. Sélectionnez le mode d'égaliseur de votre choix.

## Replay Gain

- 1. Sélectionnez **Replay Gain.**
- 2. Sélectionnez **Mode (Désactivé, Chanson** ou **Album)** et un **Volume Pre-Gain (de 0 dB à 12 dB)** to increase the player's volume output for songs with replay gain information stored in their ID3 tags. Cela permet d'égaliser le volume de l'ensemble des pistes dont les niveaux sonores sont variables. Pour en savoir plus sur Replay Gain, consultez le site <http://www.replaygain.org/>.

# <span id="page-26-0"></span>Options des livres audio

Depuis le menu Paramètres, sélectionnez **Options des livres audio**.

### Mode chapitre

Lorsque le mode Chapitre est activé, il permet de sauter des chapitres d'un livre audio en appuyant sur le bouton **|<<** ou **>>|**.

- 1. Mettez en surbrillance **Mode Chapitre**.
- 2. Appuyez sur **Sélectionner** pour basculer entre **Désactivé** et **Activé**.

### Vitesse

- 1. Mettez en surbrillance **Vitesse.**
- 2. Appuyez sur le bouton **Sélectionner** pour basculer entre la lecture de livre audio **Normale, Rapide** et **Lente**.

## Options de radio

Depuis le menu Paramètres, sélectionnez **Options radio**.

### Supprimer toutes les présélections

- 1. Sélectionnez **Supprimer toutes les présélections**.
- 2. Sélectionnez **Oui** pour confirmer.

### Région FM

1. Appuyez sur **Sélectionner** ou sur **Région FM** pour basculer entre **USA** et **Monde**.

### Mode FM

1. Appuyez sur **Sélectionner** ou sur **Région FM** pour basculer entre **Stéréo** et **Mono**.

## Paramètres système

Depuis le menu Paramètres, sélectionnez **Paramètres système**.

### Rétroéclairage

Après une période d'inactivité prédéfinie, le lecteur déclenche automatiquement le programme de minuterie du rétroéclairage pour éteindre l'éclairage. Pour que l'écran se rallume, appuyez sur n'importe quel bouton.

- 1. Sélectionnez **Rétroéclairage**.
- 2. Appuyez sur le bouton **|<<** ou **>>|** pour sélectionner la minuterie souhaitée (de 5 secondes à 1 heure).
- 3. Appuyez sur **Sélectionner** et confirmez votre choix en sélectionnant **Oui** ou **Non**.

### Économiseur

La fonction d'économiseur désactive automatiquement le lecteur lorsqu'il reste inactif pendant une période définie.

- 1. Sélectionnez **Économiseur**.
- 2. Appuyez sur le bouton **|<<** ou **>>|** pour sélectionner la durée souhaitée (de désactivée à 120 minutes) avant la désactivation. Le lecteur ne passe pas en mode économiseur s'il est désactivé.
- 3. Appuyez sur **Sélectionner** et confirmez votre choix en sélectionnant **Oui** ou **Non**.

### <span id="page-27-0"></span>Veille

La fonction Veille arrête automatiquement le lecteur après une période de lecture définie.

- 1. Sélectionnez **Veille**.
- 2. Appuyez sur le bouton **|<<** ou **>>|** pour sélectionner la durée de lecture souhaitée avant la désactivation. Le lecteur ne passe pas en mode veille s'il est désactivé.
- 3. Appuyez sur **Sélectionner** et confirmez votre choix en sélectionnant **Oui** ou **Non**.

### Langue

- 1. Sélectionnez **Langue.**
- 2. Sélectionnez la langue souhaitée.

### Date et Heure

- 1. Sélectionnez **Date et heure.**
- 2. Réglez le mois, la date, l'année, l'heure, la minute et le format d'affichage de l'heure.

### Luminosité

Pour ajuster la luminosité de l'écran selon l'environnement dans lequel vous vous trouvez, procédez comme suit :

- 1. Sélectionnez **Luminosité**.
- 2. Appuyez sur le bouton **|<<** ou **>>|** pour régler le niveau de contraste.
- 3. Appuyez sur **Sélectionner** et confirmez votre choix en sélectionnant **Oui** ou **Non**.

### Volume

- 1. Sélectionnez **Volume**.
- 2. Sélectionnez **Normal** ou **Haut**, puis appuyez sur le bouton **Sélectionner**.

### Rétablissement des réglages d'usine

- 1. Sélectionnez **Rétablissement des réglages d'usine**.
- 2. Confirmez votre choix en sélectionnant **Oui** ou **Non**.

### Infos

Cette option affiche des informations à propos de votre lecteur MP3 Sansa*®* Clip+ (telles que la version du micrologiciel, la mémoire disponible/libre, le nombre de morceaux enregistrés sur le lecteur et le statut de la batterie)

## Mode USB

Le mode USB détermine la manière dont votre lecteur communique avec l'ordinateur. L'option Détection automatique est sélectionnée par défaut. Vous pouvez aussi choisir de toujours vous connecter en mode MTP (Media Transfer Protocol) ou MSC (Mass Storage Class). Windows peut utiliser le mode MTP ou MSC. En revanche, Mac OS fonctionne uniquement avec le mode MSC. Si vous réglez le mode USB sur Détection automatique, assurez-vous que vous utilisez Windows Media Player version 10 ou supérieure.

- 1. Sélectionnez **Mode USB**.
- 2. Sélectionnez **Détection automatique, MTP,** ou **MSC**.

## <span id="page-28-0"></span>Format

AVERTISSEMENT : le formatage *efface toutes vos données*.

- 1. Sélectionnez **Format**.
- 2. Confirmez votre choix en sélectionnant **Oui** ou **Non**.

### Maintenir appuyé

Déterminez si le fait d'appuyer et de maintenir enfoncé le bouton de sélection pendant la lecture ajoute une chanson à la liste Aller ou vous permet de classer la chanson. (Notez qu'aucune de ces options ne fonctionne pendant la lecture d'une carte slotRadio™).

- 1. Sélectionnez **Maintenir appuyé**.
- 2. Sélectionnez **Ajouter la chanson à la liste Aller** ou **Classer une chanson**.

<span id="page-29-0"></span>*Ce chapitre relatifs aux conseils et au dépannage vous permet de mieux tirer parti de votre lecteur MP3 Sansa® Clip+*.

# Conseils et dépannage

Quels sont les formats de fichier musical pris en charge par le lecteur MP3 Sansa*®* Clip+ ?

Le lecteur MP3 Sansa*®* MP3 prend en charge les formats MP3, WAV, WMA, FLAC, Ogg Vorbis et livre audio .

### Comment déplacer les fichiers musicaux vers mon lecteur MP3 Sansa*®* Clip+ ?

Si les fichiers sont de format WMA, MP3, FLAC ou Ogg Vorbis, ils peuvent être déplacés en les faisant glisser dans le dossier Musique. Les fichiers WMA sécurisé ne peuvent pas être déplacés. Utilisez Windows Media™ Player 10 ou supérieur pour synchroniser les fichiers protégés.

### Quel sont les débits binaires pris en charge par le lecteur MP3 Sansa*®* Clip+ ?

Le lecteur MP3 Sansa*®* Clip+ prend en charge 64-320 Kbps pour MP3 et 32-192 Kbps pour WMA. Le débit binaire des fichiers FLAC et Ogg Vorbis est variable.

#### Pourquoi mettre à niveau le micrologiciel ?

Vous devez toujours mettre le micrologiciel à niveau pour vous assurer que l'appareil fonctionne correctement et qu'il dispose des toutes dernières fonctions. Consultez le site [www.sandisk.com/clipplus](http://www.sandisk.com/clipplus) pour télécharger le logiciel de mise à jour du micrologiciel Sansa.

### Impossible de lire certains fichiers se trouvant sur mon baladeur. Lorsque je les sélectionne, une autre chanson se met en route. Que se passe-t-il ?

Il se peut que vous ne disposiez pas des droits nécessaires pour écouter la chanson sur un appareil supplémentaire. Pour vérifier si c'est le cas, essayez d'écouter une chanson que vous avez copiée à partir d'un CD plus ancien et convertie au format MP3. Si vous parvenez à écouter cette chanson mais pas celle que vous souhaitiez entendre, il se peut que vous ayez à acheter les droits de cette chanson.

### Le baladeur est-il compatible avec les podcasts ?

Tant que les podcasts se trouvent en format MP3 et disposent d'un débit binaire approprié (32-320 kbps), le baladeur est capable de lire les fichiers.

### Pourquoi est-ce que mon baladeur indique artiste/album non reconnu ?

Normalement, cela arrive lorsque les indicateurs ID3 ou les métadonnées WMA manquent. Sur votre ordinateur, cliquez avec le bouton droit sur la chanson, choisissez Propriétés, l'onglet Synthèse puis Avancé. Vous pouvez ensuite entrer les données telles que l'Artiste. l'Album, le Titre de la chanson, le Numéro de la piste, le Genre et l'Année.

### Comment réinitialiser le lecteur MP3 Sansa*®* Clip+ ?

Appuyez sur le bouton **Alimentation** et maintenez-le enfoncé pendant environ 20 secondes, puis relâchez-le.

#### Pourquoi est-il impossible de déplacer des fichiers OGG vers mon lecteur MP3 Sansa*®* Clip+ en utilisant Windows Media Player ?

Pour faire glisser et déposer des fichiers OGG sur le lecteur Sansa<sup>®</sup> Clip, vous devez mettre à niveau votre Windows Media Player vers la version 11.

### Pourquoi mon lecteur MP3 Sansa*®* Clip+ ne lit-il pas les fichiers musicaux ?

Vérifiez si le type de fichier audio est pris en charge. Si le type de fichier est pris en charge, assurez-vous qu'il n'est pas corrompu et que sa licence est à jour.

### Pourquoi mon lecteur MP3 Sansa*®* Clip+ ne se recharge-t-il pas ou n'est-il pas détecté par mon ordinateur lorsque je le connecte ?

Assurez-vous que vous utilisez Windows Media Player version 10 ou supérieure, réinitialisez votre lecteur et réessayez.

<span id="page-31-0"></span>*Ce chapitre présente les informations relatives au service et à la prise en charge de votre lecteur MP3 Sansa® Clip+.* 

# En savoir plus, informations sur le service et la garantie

# Support technique

Avant de contacter le support technique, nous préconisions la lecture de la section **[Conseils](#page-29-0)  [et dépannage](#page-29-0)** pour vérifier si votre question y est incluse.

Si vous avez des questions à propos de l'utilisation ou des fonctionnalités du lecteur Sansa ou d'autres produits SanDisk, veuillez consulter notre base de connaissances à l'adresse [kb.sandisk.com](http://kb.sandisk.com/).

Vous pouvez aussi appeler le centre de support technique SanDisk pour les **États-Unis** : 1- 866-SanDisk (1-866-726-3475), **Reste du monde** : voir [www.sandisk.com/support](http://www.sandisk.com/support) pour obtenir les numéros à composer dans les différents pays. Lorsque vous nous contactez, veuillez inclure autant de renseignements figurant sur l'emballage que possible. Cela nous permettra de vous assister plus rapidement.

# Garantie limitée de SanDisk

SanDisk garantit ce produit contre tout vice de fabrication et de main d'œuvre. Elle garantit en outre qu'il est conforme aux caractéristiques publiées dans des conditions normales d'utilisation, et ce pour une durée d'un an à compter de la date d'achat, sous réserve des stipulations ci-dessous. Cette garantie est offerte à l'utilisateur final initial achetant son produit auprès de SanDisk ou d'un distributeur agréé, et n'est pas transférable**.** Il est possible qu'une preuve d'achat soit demandée. SanDisk n'est pas responsable des défaillances ou défauts causés par tout produit ou composant tiers, qu'il soit autorisé ou non. Cette garantie ne couvre aucun logiciel tiers fourni avec le produit ; l'utilisateur est responsable de l'entretien et des réparations nécessaires pour ledit logiciel. Cette garantie est nulle et non avenue si le produit n'est pas utilisé conformément au mode d'emploi, ou s'il est endommagé à la suite d'une installation incorrecte, d'un mauvais usage, d'une réparation ou modification non autorisée ou d'un accident.

Pour bénéficier du service sous garantie, contactez SanDisk au 1-866-SanDisk ou envoyez un courriel à : support@SanDisk.com. Vous devez renvoyer le produit dans un emballage résistant aux chocs, port payé d'avance, selon les instructions de SanDisk. Vous devrez obtenir un numéro de confirmation de suivi qu'il vous faudra éventuellement fournir à SanDisk. SanDisk pourra, à sa discrétion, réparer le produit, le remplacer par un produit neuf ou reconditionner un produit d'une capacité et fonctionnalité égales ou supérieures, ou rembourser le prix d'achat. La durée de la garantie du produit remplacé correspondra à la portion de temps restant sur la garantie du produit d'origine. CECI CONSTITUE L'ENTIÈRE RESPONSABILITÉ DE SANDISK ET VOTRE SEUL RECOURS EN CAS DE RUPTURE DE GARANTIE.

<span id="page-32-0"></span>SanDisk ne garantit pas et ne saurait être responsable de toute perte de données ou d'informations contenues dans un produit (y compris un produit renvoyé), quelle que soit la cause de cette perte. SanDisk ne garantit pas ses produits contre le risque de défaillance. Les produits SanDisk ne doivent pas être utilisés dans des équipements de maintien des fonctions vitales ou toute application où une défaillance pourrait causer des blessures ou la mort. Cette garantie vous donne des droits spécifiques, et il se peut que vous bénéficiiez d'autres droits, qui varient selon la juridiction.

LES STIPULATIONS CI-DESSUS CONSTITUENT LA SEULE GARANTIE DE SANDISK. SANDISK DÉCLINE TOUTES AUTRES GARANTIES EXPRESSES ET IMPLICITES DANS LES LIMITES PERMISES PAR LA LOI EN VIGUEUR. LES GARANTIES IMPLICITES DE QUALITÉ MARCHANDE ET D'APTITUDE À UN USAGE PARTICULIER SONT LIMITÉES À LA DURÉE DE LA GARANTIE EXPRESSE. CERTAINES JURIDICTIONS N'AUTORISANT PAS LA LIMITATION DE LA DURÉE D'UNE GARANTIE IMPLICITE, LA LIMITATION SUSMENTIONNÉE PEUT NE PAS S'APPLIQUER À VOTRE CAS. EN AUCUN CAS SANDISK OU TOUTE FILIALE OU SOCIÉTÉ AFFILIÉE NE SERA RESPONSABLE, DANS QUELQUES CIRCONSTANCES QUE CE SOIT, DE TOUS DOMMAGES DIRECTS, INDIRECTS OU CONSÉQUENTIELS, DE TOUTES PERTES FINANCIÈRES OU PERTES DE DONNÉES OU D'IMAGES, MÊME SI SANDISK A ÉTÉ AVERTI DE LA POSSIBILITÉ DE TELS DOMMAGES. CERTAINES JURIDICTIONS N'AUTORISANT PAS L'EXCLUSION OU LA LIMITATION DES DOMMAGES ACCESSOIRES OU CONSÉQUENTIELS, LA LIMITATION OU EXCLUSION SUSMENTIONNÉE PEUT NE PAS S'APPLIQUER À VOTRE CAS. EN AUCUN CAS LA RESPONSABILITÉ DE SANDISK N'EXCÉDERA LE MONTANT QUE VOUS AVEZ PAYÉ POUR LE PRODUIT.

# Contrat de licence d'utilisation

SANDISK CORPORATION CONTRAT DE LICENCE D'UTILISATION

NE TÉLÉCHARGEZ, N'INSTALLEZ OU N'UTILISEZ PAS LE LOGICIEL TANT QUE VOUS N'AVEZ PAS PRIS CONNAISSANCE DES CONDITIONS DU PRÉSENT CONTRAT DE LICENCE D'UTILISATION (LE « CONTRAT »). LE FAIT DE TÉLÉCHARGER, D'UTILISER OU D'INSTALLER LE LOGICIEL, SIGNIFIE QUE VOUS ACCEPTEZ L'ENSEMBLE DES TERMES DU PRÉSENT CONTRAT. SI VOUS NE CONSENTEZ PAS À L'ENSEMBLE DES TERMES, NE TÉLÉCHARGEZ, N'INSTALLEZ OU N'UTILISEZ PAS LE LOGICIEL, ET S'IL Y A LIEU, RENVOYEZ-LE PROMPTEMENT AU LIEU D'ACHAT POUR UN REMBOURSEMENT. SI LE LOGICIEL ÉTAIT INCLUS DANS LE MATÉRIEL ACHETÉ, VOUS DEVEZ RENDRE TOUT L'ENSEMBLE MATÉRIEL/LOGICIEL POUR OBTENIR REMBOURSEMENT. SI VOUS AVEZ ACCÉDÉ AU LOGICIEL PAR VOIE ÉLECTRONIQUE, CLIQUEZ SUR « NE PAS ACCEPTER » POUR INTERROMPRE LE PROCESSUS DE TÉLÉCHARGEMENT.

Le micrologiciel, les programmes informatiques, les pilotes de périphériques, les données ou les informations (le « Logiciel ») est fourni à chaque personne qui télécharge, utilise ou installe le Logiciel (« vous » ou « votre ») selon les termes du présent Contrat entre vous et SanDisk Corporation (« SanDisk » ou « nous »), et peut être soumis à d'autres conditions générales dans un accord conclu entre vous et les concédants de licences tiers de Sandisk (les « Concédants »). Le logiciel est la propriété de SanDisk ou de ses Concédants. Le logiciel est protégé par les droits d'auteur et les traités internationaux sur les droits d'auteur ainsi que par tout traité ou loi relatif à la propriété intellectuelle.

1. Licence d'utilisation du logiciel. Conformément au termes et conditions stipulés dans la présente, SanDisk vous accorde une licence limitée, non exclusive, non sous-concessible, transférable conformément à ces conditions et libre de royalties selon les droits à la propriété intellectuelle de SanDisk concernant l'utilisation du Logiciel sous sa forme exécutable pour votre usage personnel uniquement avec un produit SanDisk et sur un seul ordinateur ou un autre périphérique matériel à tout moment (la « Licence »). Le logiciel est « utilisé » lorsqu'il est téléchargé, copié, chargé en mémoire RAM ou installé sur un disque dur ou autre mémoire permanente d'un ordinateur ou autre périphérique matériel.

2. Restrictions. SanDisk et ses Concédants conservent tous les droits inhérents au logiciel qui ne vous sont pas expressément octroyés. Il vous est interdit de modifier, adapter, traduire ou créer des œuvres dérivées (nouvelles versions) du logiciel. Aucun code source n'est fourni dans le cadre du présent contrat. Vous ne devez pas désosser, décompiler, désassembler, louer, céder ou modifier le Logiciel, ni recréer ou rechercher le code source du Logiciel. Vous ne devez pas incorporer ni combiner le Logiciel dans tout autre logiciel ou périphérique. Le logiciel contient des informations propriétaires et confidentielles appartenant à SanDisk et à ses Concédants, que vous acceptez de ne pas rechercher ni révéler à des tiers. Toutes les éventuelles copies autorisées du Logiciel que vous effectuez ou distribuez doivent être non modifiées, doivent contenir l'ensemble des notifications propriétaires du Logiciel d'origine, et doivent inclure ou être accompagnées du présent Contrat. Vous ne devez pas séparer le logiciel en composants à des fins de sous-licence, de distribution ou de transfert à un tiers.

3. RENONCIATION AUX GARANTIES. DANS TOUTE LA MESURE AUTORISE PAR LA LOI EN VIGUEUR, LE LOGICIEL EST FOURNI « EN L'ÉTAT » ET « SELON DISPONIBILITÉ », ET NI SANDISK NI SES CONCÉDANTS NE FONT AUCUNE AFFIRMATION NI GARANTIE, STATUTAIRE OU AUTRE, SELON LA LOI OU DANS LE CADRE DES TRANSACTIONS OU UTILISATIONS COMMERCIALES, EXPRESSES OU IMPLICITES, Y COMPRIS NOTAMMENT ET SANS LIMITE, TOUTE GARANTIE DE COMMERCIABILITÉ, D'ADAPTATION A UN USAGE PARTICULIER, DE NON-INGÉRENCE, OU DE NON VIOLATION DES DROITS DE PROPRIÉTÉ INTELLECTUELLE DE TOUT TIERS OU AUX DROITS ÉQUIVALENTS SELON LES LOIS DE TOUTE JURIDICTION. VOUS ASSUMEZ L'ENSEMBLE DES RISQUES QUANT À LA QUALITÉ ET AUX PERFORMANCES DU LOGICIEL. SI LE LOGICIEL S'AVÉRAIT DÉFECTUEUX, VOUS-MÊME, ET NON PAS SANDISK, SES CONCÉDANTS OU SES REVENDEURS, ASSUMERIEZ LA TOTALITÉ DES COÛTS D'ENTRETIEN, DE RÉPARATION OU DE CORRECTION.

4. LIMITATION DE RESPONSABILITÉ. DANS TOUTE LA MESURE NON INTERDITE PAR LA LOI, EN AUCUN CAS SANDISK NI SES CONCÉDANTS OU LEURS DIRECTEURS, REPRÉSENTANTS, EMPLOYÉS, CONSULTANTS, CONCÉDANTS, TITULAIRES DE LICENCES OU FILIALES, NE SAURAIENT ÊTRE TENUS POUR RESPONSABLES DES ÉVENTUELS PRÉJUDICES INDIRECTS, CONSÉCUTIFS, SPÉCIAUX, CONSÉQUENTIELS OU EXEMPLAIRES, RÉSULTANT DE OU EN RELATION AVEC LE TÉLÉCHARGEMENT, LA DISTRIBUTION, L'UTILISATION OU LES PERFORMANCES OU NON PERFORMANCES DU LOGICIEL, MÊME SI SANDISK A ÉTÉ INFORMÉ DE LA POSSIBILITÉ DE TELS DOMMAGES. LES LIMITES DE RESPONSABILITÉ CI-DESSUS S'APPLIQUERONT NONOBSTANT TOUTE DÉFAILLANCE DE TOUT RECOURS PRÉVU DANS LE CADRE DU PRÉSENT CONTRAT DANS SON OBJECTIF ESSENTIEL. EN AUCUN CAS LA RESPONSABILITÉ DE SANDISK OU DE SES CONCÉDANTS ENVERS VOUS NE DÉPASSERA LE PRIX D'ACHAT QUE VOUS AVEZ PAYÉ POUR L'UTILISATION DU LOGICIEL.

4. Le logiciel est fourni avec des « DROIT RESTREINTS ». L'utilisation, la copie ou la divulgation par le Gouvernement est soumise aux restrictions définies dans les articles FAR 52.227-14 et DFARS 252.227-7013 et suivant. L'utilisation du Logiciel par le Gouvernement constitue une reconnaissance des droits propriétaires de SanDisk dans le cadre du présent Contrat. Le sous-traitant ou le fabricant est la société SanDisk, 601 McCarthy Blvd. Milpitas, CA 95035.

5. Transfert. Si vous vendez ou transférez le produit SanDisk contenant le logiciel dans son intégralité, vous êtes en droit de transférer le Logiciel tel que pleinement intégré à un tel produit à condition que vous fournissiez également ce Contrat à l'acheteur ou destinataire du produit. Tous les droits dont vous disposiez en vertu de ce contrat cesseront immédiatement. Sauf dans le cadre indiqué ci-dessus, vous ne pouvez pas attribuer ou transférer ce contrat en tout ou en partie et toute tentative à cet égard sera nulle.

6. Cessation. Nous sommes en mesure de mettre un terme immédiat à ce contrat et à la licence, et cela sans préavis, en cas d'infraction de votre part. À la cessation du présent contrat, vous êtes tenu de supprimer ou de détruire toutes les copies du logiciel.

7. Activités à haut risque. Le Logiciel n'est pas tolérant aux pannes et n'est pas conçu pour ni destiné à un usage dans des environnements dangereux nécessitant des performances irréprochables, ou pour toute autre application dans laquelle la défaillance du Logiciel pourrait entraîner directement le décès, une blessure ou un préjudice physique ou matériel grave (collectivement, les « Activités à haut risque »). SANDISK ET SES CONCÉDANTS DÉCLINENT TOUTE GARANTIE EXPRESSE OU IMPLICITE D'APTITUDE AUX ACTIVITÉS À HAUTS RISQUES ET NE SERONT AUCUNEMENT RESPONSABLES DES DOMMAGES ÉVENTUELS DU FAIT D'UN TEL USAGE.

8. Général. Ce contrat constitue l'ensemble de l'accord entre les parties en regard de l'utilisation du logiciel. Si une partie de ce contrat s'avère nulle et non avenue, l'équilibre de ce contrat n'en sera nullement affecté et ses termes resteront valables et applicables. Ce contrat est régi par et établi selon les lois de l'État de Californie ainsi que selon la loi fédérale américaine en vigueur, quels que soient les conflits et les dispositions légales du contrat. La convention des Nations Unies sur les contrats de vente internationale de marchandises ne s'applique pas au présent contrat. Toute action ou procédure résultant de ou liée au présent Contrat sera jugée par les tribunaux d'état ou fédéraux du comté de Santa Clara, Californie, et les parties du présent Contrat acceptent de se soumettre à la juridiction exclusive et au site de tels tribunaux Vous n'enverrez pas et n'exporterez pas hors des États-Unis ou ne réexporterez pas depuis tout autre pays toute partie du Logiciel ou tout produit direct de ce produit en infraction avec les Réglementations sur l'administration des exportations américaines, ou les réglementations postérieures, excepté en conformité avec l'ensemble des licences et approbations selon les lois et réglementations en vigueur sur les exportations, notamment celles du Ministère américain du Commerce. Toute renonciation ou amendement au présent Contrat prendra effet uniquement si elle est établie par écrit et signée par un représentant agréé de chaque partie. Vous acceptez que les Concédants soient des bénéficiaires tiers du présent Contrat pour appliquer votre réalisation des conditions du présent Contrat. Les dispositions des sections 2, 3, 4, 5, 6, 7, 8 et 9 survivront à la résiliation ou à l'expiration du présent Contrat.

# Réglementation FCC

Ce périphérique est conforme à la réglementation FCC, Part 15. Le fonctionnement est soumis aux deux conditions suivantes :

- 1. Ce périphérique ne doit pas causer d'interférences préjudiciables, et
- 2. Ce périphérique doit être en mesure de tolérer toute interférence reçue, y compris celle pouvant causer un fonctionnement indésirable.

Ce matériel a été testé et respecte les limitations concernant les périphériques numériques de classe B conformément à la réglementation FCC (Part 15). Ces limitations sont établies pour offrir une protection efficace contre les interférences préjudiciables en zone d'habitation. Cet équipement génère, utilise et peut émettre des fréquences radioélectriques et causer, en cas d'installation et d'utilisation non conformes aux instructions, des interférences préjudiciables aux communications radio. Toutefois, il n'existe aucune garantie que ces interférences n'interviendront pas dans une installation particulière. Si cet équipement provoque effectivement des interférences préjudiciables à la réception radiophonique ou télévisuelle, ce qui peut se vérifier en éteignant et en rallumant l'appareil, l'utilisateur est invité à essayer de les corriger en suivant l'une des procédures ci-dessous :

- 1. Augmentez la distance entre l'équipement et le récepteur.
- 2. Branchez l'appareil à une autre prise de sorte à ce que l'équipement et le récepteur ne soit pas sur la même dérivation.
- 3. Consultez le revendeur ou un technicien radio/TV expérimenté pour toute assistance supplémentaire.